#### Dan Rumney

January 22, 2009

With the introduction of Multiple-Target FlashCopy® and Cascaded FlashCopy to IBM® System Storage™ *SAN Volume Controller* (SVC) , it can become difficult to keep track of which Virtual Disks are mapped to which, and how *FlashCopy Mappings* (FCM) depend upon one another. While submitting **svcinfo**commands or using the SVC Console can provide this information in a textual format, there are times when a diagram provides all the information you need in an easy to understand format.

This paper outlines a method for generating diagrams that link VDisks and FlashCopy Mappings. It also serves as a worked example of automation on the SVC Command Line. This paper assumes familiarity with SVC and the FlashCopy functionality.

## **1. SVC FlashCopy Mappings**

When SVC was introduced in 2003 it included a number of Copy Services: FlashCopy and Remote Copy. FlashCopy is a Point-In-Time Copy Service, whereby the contents of a *Source Virtual Disk* (Source) is copied to a *Target Virtual Disk* (Target), such that the Target is an *exact* copy of the Source, at that point in time. The relationship between a Source and a Target is called a FlashCopy Mapping (FCM). The original implementation was such that a Source could only ever have one active Target. In addition to this, a Target of one FCM could not be the Source of another FCM. A number of FCMs can be gathered together into a *FlashCopy Consistency Group* (FCG) and managed as a single entity, to ensure that all Target VDisks in the FCG represent the exact same point in time.

With the release of SVC 4.2.1, new types of FlashCopy arrangements can be created. A single VDisk can act as the Source to multiple Targets. In addition to this, a VDisk which is acting as the Target of one FCM can also act as the Source of a different FCM. For more details on Copy Services in SVC, see the Redbook *SVC 4.2.1 Advanced Copy Services* [\[SG24-7574-00\]](http://www.redbooks.ibm.com/abstracts/sg247574.html) [[http://www.redbooks.ibm.com/abstracts/](http://www.redbooks.ibm.com/abstracts/sg247574.html) [sg247574.html\]](http://www.redbooks.ibm.com/abstracts/sg247574.html).

In a complex environment, the interactions between FCMs and VDisks can get quite involved. Dependencies between FCMs stem from internal data structures within the cluster rather than the logical connections between VDisks. All of these dependencies can be discovered by submitting the appropriate **svcinfo** commands, but the information is presented in a purely textual way; this provides no insight into the interaction between cluster objects. [Example 1, "Sample output from SVC commands, viewing FCM](#page-1-0) [interactions"](#page-1-0) shows how this output looks.

#### <span id="page-1-0"></span>**Example 1. Sample output from SVC commands, viewing FCM interactions**

```
IBM_2145:cluster_name:admin>svcinfo lsfcmap -delim :
id:name:source_vdisk_id:source_vdisk_name:target_vdisk_id:target_vdisk_name:
group_id:group_name:status:progress:copy_rate:clean_progress:incremental
0:fcmap0:1039:vdisk1039:1040:vdisk1040:::idle_or_copied:100:93:100:on
1:fcmap1:1041:vdisk1041:1042:vdisk1042:::idle_or_copied:100:30:100:off
2:fcmap2:1043:vdisk1043:1044:vdisk1044:::idle_or_copied:100:88:100:on
3:fcmap3:1045:vdisk1045:1046:vdisk1046:::idle_or_copied:100:36:100:off
4:fcmap4:1046:vdisk1046:1047:vdisk1047:::idle_or_copied:100:96:100:on
IBM_2145:cluster_name:admin>
IBM_2145:cluster_name:admin>svcinfo lsfcmapdependentmaps -delim : 2
fc_id:fc_name
1:fcmap1
3:fcmap3
```
The output from the **svcinfo** command does not lend itself to a swift overview of the cluster state. We look to the DOT language to generate a graphical representation of this information.

## **2. The DOT Language**

The DOT Language is a language used to describe directed and undirected graphs. Once written, the DOT can then be processed by an appropriate program, to render the graph on screen.

A *directed graph* consists of *nodes* and *edges*. A node is a graphical shape which may or may not contain some text. The nodes are interconnected by lines, called edges. In a directed graph, the edges have arrows at one or both ends. [Figure 1, "Sample directed graph"](#page-1-1) shows a sample directed graph. Ellipses a,b, c and d are all nodes.

<span id="page-1-1"></span>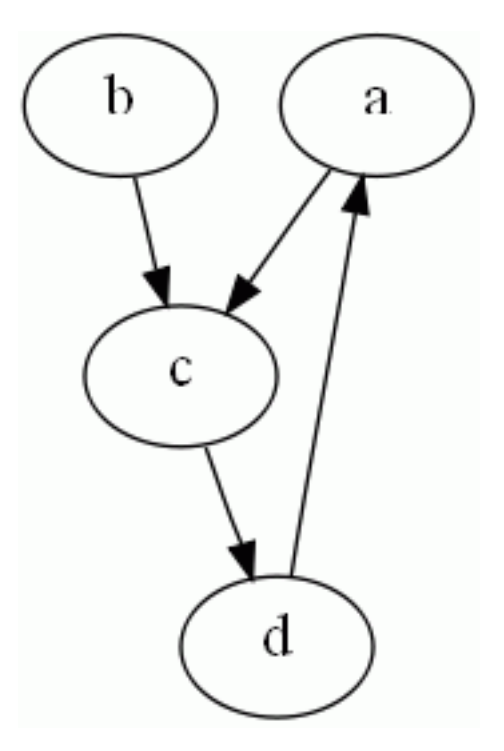

#### **Figure 1. Sample directed graph**

The DOT language is quite straightforward; for instance, the DOT required to generate [Figure 1, "Sample](#page-1-1) [directed graph"](#page-1-1) can be seen in [Example 2, "DOT language for generating a directed graph".](#page-2-0) The nodes are represented by the various letters. In each line in the example, you can see the 'arrow' notation which indicates a directed edge, joining two nodes.

#### <span id="page-2-0"></span>**Example 2. DOT language for generating a directed graph**

```
digraph EXAMPLE
{
   a \rightarrow cib \rightarrow c;c \rightarrow did \rightarrow ai}
```
A DOT file only *describes* the graph. You must pass this file to a rendering program in order to generate a graphical representation. Once such program is **dot**, which is part of the [Graphviz](http://graphviz.org/) [\[http://graphviz.org/](http://graphviz.org/) ] package. Once installed, the invocation shown in [Example 3, "Invocation to generate graphic from](#page-2-1) [DOT language \(Windows\)"](#page-2-1) will generate a GIF file rendering of the sample directed graph described in [Example 2, "DOT language for generating a directed graph".](#page-2-0)

#### <span id="page-2-1"></span>**Example 3. Invocation to generate graphic from DOT language (Windows)**

dot -T gif -o sampleDigraph.gif -K dot -v sampleDiGraph.dot

The capabilities of the DOT language lend themselves directly to the challenge of visualizing FlashCopy Mapping and VDisk relationships. The challenge is to generate the DOT necessary to generate our required visualization. In order to do this, we can use SVC Command Line Scripting.

## **3. SVC Command Line Scripting**

The SVC Command Line Interface is based on a restricted Bash Shell. This provides us with a doubleedged opportunity. On one hand, the Bash Shell means that we have the opportunity to execute scripts while logged in to the SVC Command Line. On the other hand, the restricted aspect strongly limits what we can do and results in the need for some imaginative scripting.

The Bash Shell includes a number of 'built-in' commands that can be used, such as:

```
if
while
for
read
echo
```
The restrictions on the Shell mean that there is no access to scripting standards such as **sed**, **awk** and **grep**. In addition, IO cannot be redirected to files. However, command output *can* be redirected to other commands, via pipes.

Appendix A, *[Graph generating script](#page-9-0)* contains the script that we'll be discussing for the remainder of this paper. This script creates a CLI function which, when executed, generates DOT language which describes the connections between a set of VDisks and FCMs. The CLI function has one parameter, which is the id of one of the cluster's VDisks. Given a VDisk ID, this command follows the procedure below.

1. Search for any FCMs which have the provided VDisk as a Source or Target

- 2. For any FCMs found, identify the counterpart VDisks and repeat step 1 for each of the new VDisks
- 3. For all of the FCMs found, search for all dependant FCMs
- 4. Generate the DOT language, describing the VDisk and FCM interactions

[Example 4, "Sample output from script"](#page-3-0) shows example output from this function. When rendered by **dot**, the graphic shown in [Figure 2, "Sample directed graph"](#page-4-0)

#### <span id="page-3-0"></span>**Example 4. Sample output from script**

```
IBM_2145:cluster_name:admin>makeFCMapTree 1212
digraph F {
   1210 [style=filled,fillcolor=green]
   514 [shape=box,height=0.4,width=0.4,fillcolor=green,style=filled]
   1210 -> 514
   514 -> 1212
   515 [shape=box,height=0.4,width=0.4,fillcolor=green,style=filled]
   1210 -> 515
   515 -> 1213
   1212 [style=filled,fillcolor=green]
   1213 [style=filled,fillcolor=green]
   1211 [style=filled,fillcolor=green]
   512 [shape=box,height=0.4,width=0.4,fillcolor=green,style=filled]
   1211 -> 512
   512 -> 1209
   513 [shape=box,height=0.4,width=0.4,fillcolor=green,style=filled]
   1211 -> 513
   513 -> 1210
   1209 [style=filled,fillcolor=green]
}
```
The ellipses represent VDisks. The rectangles represent FlashCopy Mappings. The colours of the shapes represent the state of the FlashCopy Mappings and VDisks. In one glance, the interactions between VDisks and FlashCopy Mappings are clear and any issues are immediately obvious.

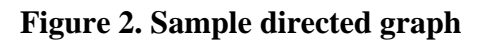

<span id="page-4-0"></span>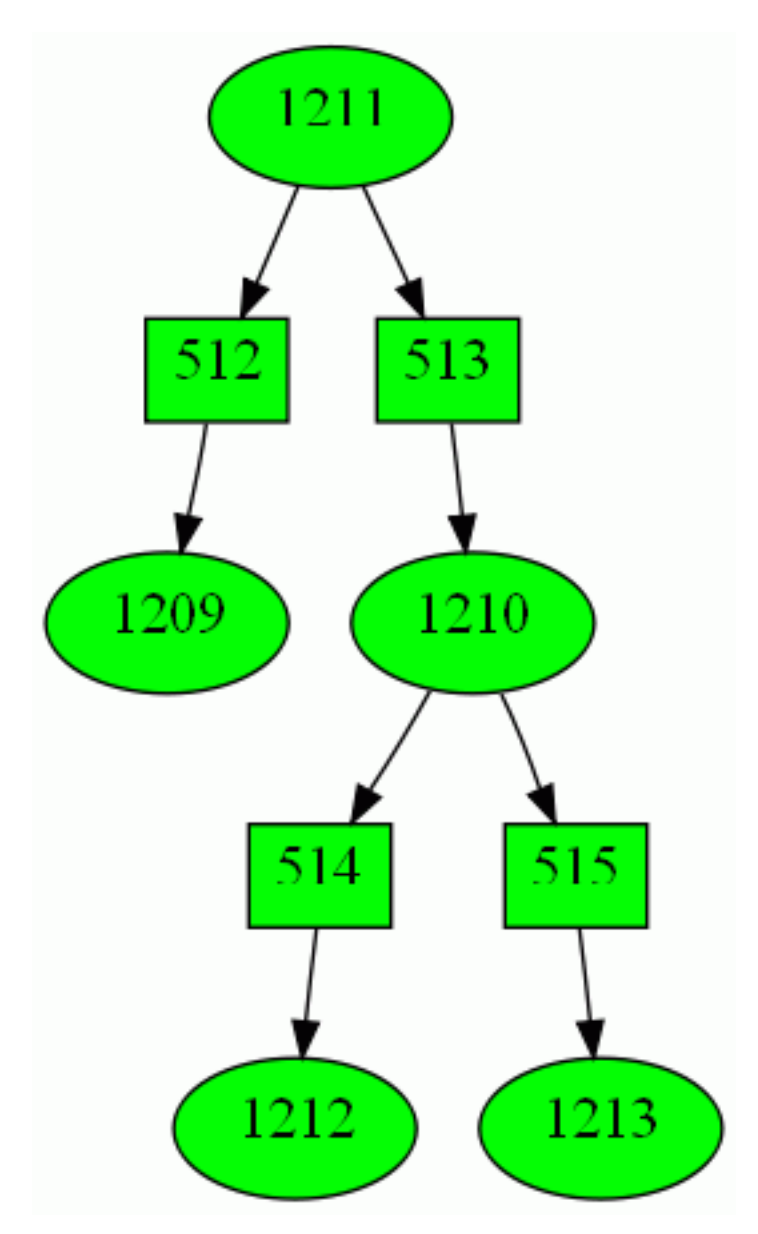

In the next section, we will go through this script line by line and explain what is being done. The techniques used in this script can be used in scripts of your own to perform whatever actions you require. If you prefer, you can skip to [Section 5, "Using the script"](#page-7-0) to learn how to use the script.

## **4. Script Analysis**

When the script in Appendix A, *[Graph generating script](#page-9-0)* is executed, it creates a new function called makeFCMapTree in the active SVC CLI session. The script itself has *no* output. Once the function has been created, it is invoked by providing the function name and a VDisk ID. It generates output in the DOT language which can be captured and saved for later rendering. In this section, we analysis the script section by section and explain its function.

### **4.1. Lines 1-18**

The first 18 lines are concerned with setting up variables for use during the main loop.

Lines 1-15. The fifteen first lines simply start the function and set up some variables assigning colours to FCM and VDisk states. These can be changed to suit your needs, with the requirement that all 10 states are present and the colours that are selected are part of the DOT language. Appendix B, *[Valid colours in](#page-10-0) [the DOT language](#page-10-0)* shows the colours supported by DOT.

**Line 16.** This line outputs the first line of DOT, which indicates that we'll be describing a directed graph. We call it F for FlashCopy, but the name is entirely arbitrary (within the constraints of the DOT language)

Line 17. In this line, we create an array called  $$possSrcs$ . This array will be treated as a FIFO stack. It will contain a list of VDisks which are possibly acting as the Sources of an FCM. At this point in the execution, we add the VDisk ID that was provided as the sole parameter to the function. In subsequent passes through the main loop, new VDisk IDs may be added, as required.

Line 18. Here, we create an empty array which will keep track of all VDisk IDs which have been processed. This is to ensure that the script processes each VDisk ID once and once only.

### **4.2. Lines 19-26**

These lines start the main loop and gather information about the next VDisk ID in the \$possSrcs stack.

**Line 19.** This starts the main loop of this script. The loop will execute as long as there are VDisk IDs in \$possSrcs. This loop ends on line 56.

**Lines 20-21.** Lines 20-21 perform the pop operation of a stack, removing the first element from \$possSrcs and assigning it to \$currSrc.

**Lines 22-26.** Lines 22-26 show a technique that will be repeated a number of times in this script. This technique is to run an **svcinfo** command and execute a series of commands based on each line of output from the **svcinfo** command.

The technique has the following form:

svcinfo xxxx | while read var1 var2 var3 rest; do some commands using \$var1, \$var2, etc done

This technique will take each line of output from the **svcinfo** command and pass it to the **read** built-in command. The read command works in the following way:

read [ name ...]

The **read** command takes a line from STDIN and splits it into words separated according to the *Internal Field Separator* (IFS). By default, IFS is set to whitespace. The first word is assigned to the first name, the second to the second name and so on. Any leftover words are assigned to the final name with the intervening IFS included.

In the technique shown above, the variables  $\frac{1}{2} \frac{\sqrt{1}}{2}$ ,  $\frac{1}{2} \frac{\sqrt{1}}{2}$ , etc can now be used by commands inside the **while** loop. The loop will repeat once per line of output from the **svcinfo** command. The variable \$rest is needed to capture any remaining values at the end of the line of output.

The command svcinfo lsvdisk -nohdr -filtervalue id=\$currSrc will generate zero or one line of output. (depending on whether the value in \$currSrc is an actual VDisk ID).

Line 24. This line acts to 'dereference' the VDisk status. The code  $\frac{1}{5}$  (eval echo \\$\$vStatus) will take the value stored in  $$vStatus$  and treat it as the name of a variable and try to find the value stored in that. For instance, if \$vStatus is equal to 'preparing' then this line will look for the value found in \$preparing and, in this case, return 'yellow'. In this way, we can assign colours to VDisk states.

**Line 25.** This generates lines of DOT which define a node in the graph. In this instance a VDisk node is generated. The VDisk node is an ellipse, filled in a colour representing the VDisk's state.

### **4.3. Lines 27-30**

These two lines generate an array of FCM Target VDisk IDs and mark the current VDisk ID (held in \$currentSrc) as having been processed.

**Lines 27-29.** Lines 27-29 create a new array that holds all of the FCMs which have the current VDisk (represented by \$currSrc) as the Source VDisk. This array is called \$newTgts. These three lines shows a method of generating an array directly from the output of an **svcinfo** command. In this particular instance, each line of **svcinfo** output generates 3 array elements:

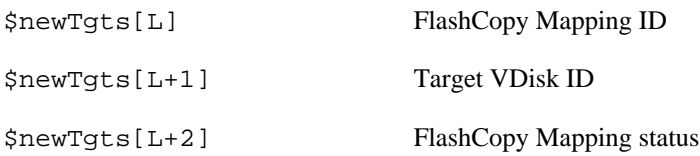

where L increases by one per line of **svcinfo** output.

Line 30. Line 30 keeps track of the fact that we have now processed the VDisk ID(as an FCM Source... it may appear later as an FCM Target).

## **4.4. Lines 31-46**

These lines process the FCMs that were placed into \$newTgts and generate the appropriate DOT to represent them.

Line 31. Lines 31 creates the loop to process  $\frac{1}{2}$  for  $\frac{1}{2}$  and  $\frac{1}{2}$  creates an index variable which is incremented by 3 for each pass (since 3 elements in an array represent *one* FC Mapping).

**Lines 32-35.** Lines 32 to 34 simply collect the relevant array elements in to clearer variable names. Line 35 decodes the FC Mapping status into a colour, much like line 24.

**Lines 36-39.** Lines 36-39 generate DOT language; lines 36 and 37 creates an FC Mapping node, which is a square filled with a colour that represents its state.

Lines 38 and 39 generate the edges that link the FC Mapping node with its Source and Target VDisks.

**Lines 40-42.** Lines 40-42 look at the FCM Target and determine whether or not it has been processed as a Source. If it has not, it is added to our list of possible Sources: \$possSrcs. The code in line 41 acts to place this new VDisk ID at the end of the stack.

**Lines 43-45.** Lines 43-45 look to see if there are any dependencies between this FCM and other FCMs. If there are, a new edge is generated to indicate this.

### **4.5. Lines 48-55**

Lines 48-55 perform a similar task to line 27 and the loop that follows it.

Line 48. Line 48 generates an array of FCM Source VDisk IDs, which have  $\frac{2}{\pi}$  currentSrc as their Target. This array is called \$newSrcs. Instead of generating any DOT in the loop, however, this loop simply adds the indicated VDisk IDs to the \$possSrcs array, if they have not previously been processed.

## **4.6. Lines 56-58**

All that remains at this point is to complete the loops, close out the DOT language with a curly bracket and the function is complete.

## <span id="page-7-0"></span>**5. Using the script**

There are two simple ways to use the script. It can be executed directly from an interactive CLI session, or it can be used as part of a batch session.

### **5.1. Interactive session**

Adding the makeFCTreeMap function to an interactive session is very straightforward. Simply copy the full text of the script into the clipboard and then paste it into the terminal. Once the script has executed, the makeFCTreeMap function will be available to you for the remainder of that CLI session.

Once you've passed a VDisk ID to the function, you will need to copy the output from the CLI session and place it into a dot file for rendering.

### **5.2. Batch session**

Adding the makeFCTreeMap function to a batch session depends on your SSH client. Here, we will discuss PuTTY for the Windows operating system and **ssh** for Linux or AIX®.

Whichever operating system you use, the output from the script will be returned to the STDOUT stream on your local system. You can redirect this output to a dot file, and then pass it to your rendering application.

### **5.2.1. Required script changes**

When a script is submitted to the SVC Cluster in this way, STDIN is replaced by the contents of the script and executed as if it was typed in manually. Once the end of the file is reached, control returns to the local command line and *not* the SVC command line. Since the normal function of the makeFCTreeMap script is to create a new function in the CLI session (and nothing more), the following modifications are needed to generate output:

- Delete lines 1 and 2
- Delete line 58
- Replace \$1 in line 17 with the ID of the VDisk that you're interested in.

Once these changes have been made, the resulting script\_file should be submitted to the cluster using one of the methods shown in the next subsections.

### **5.2.2. PuTTY**

The **plink** command comes as part of the PuTTY application. [Example 5, "Submitting script to an SVC](#page-8-0) [cluster using plink"](#page-8-0) shows the command to use to submit a script to an SVC cluster.

#### <span id="page-8-0"></span>**Example 5. Submitting script to an SVC cluster using plink**

plink -l admin -m script\_file -i private\_key\_file cluster\_name script\_file The file containing the makeFCTreeMap script private\_key\_file An SSH private key which corresponds to a public key that has been uploaded to the SVC cluster in question cluster name The IP address or DNS name

#### **5.2.3. SSH**

The **ssh** command comes with most (if not all) \*nix operating systems. [Example 6, "Submitting script to](#page-8-1) [an SVC cluster using ssh"](#page-8-1) shows the invocation required to submit a script to an SVC cluster using **ssh**.

#### <span id="page-8-1"></span>**Example 6. Submitting script to an SVC cluster using ssh**

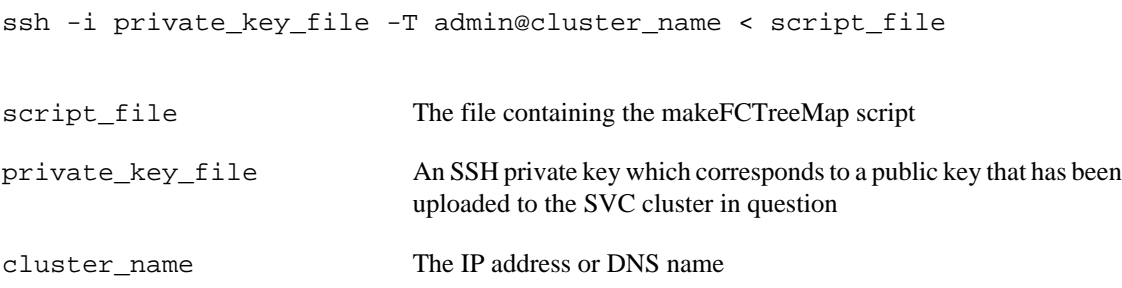

## **6. Possible Improvements**

The script in Appendix A, *[Graph generating script](#page-9-0)* functions correctly for all possible VDisk IDs, including ones that are not present on the cluster. However, there are some interesting changes that could be made to enhance the script. These are offered as suggestions and are left to the reader to implement:

#### **Possible improvements to script**

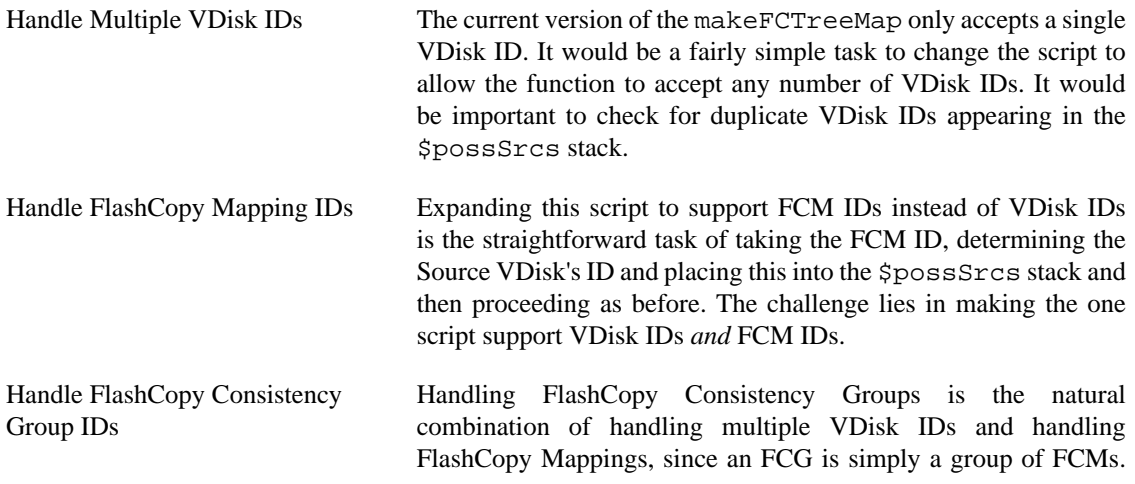

The following code will turn an FCG id into an array of FCM ids: fcmIDs=(`svcinfo lsfcmap -nohdr -filtervalue group\_id=0 | while read fcmid rest; do echo \$fcmid; done`)

## <span id="page-9-0"></span>**A. Graph generating script**

The script below has been formatted so that it will fit onto the page. As a result, line continuation operators have been used on lines 22, 27, 28, 36 and 48.

```
 1 makeFCMapTree ()
    {
      # Define the colouring for FC Mapping and VDisk states
      idle_or_copied=green
  5 preparing=yellow
      prepared=green
      copying=green
      stopped=red
      suspended=red
 10 stopping=yellow
      online=green
      offline=red
      degraded=yellow
 15 # Start the directed graph
      echo "digraph F {";
      possSrcs=($1);
      processed=();
      while [ ${#possSrcs[@]} -gt 0 ]; do
 20 currSrc=${possSrcs[0]};
       possStcs=(\frac{5}{8}[\text{possStcs}[\text{\textcirc}]:1]);
       svcinfo lsvdisk -nohdr -filtervalue id=$currSrc | while read id name \
    iogId iogName vStatus junk; do
           vdkColour=$(eval echo \$$vStatus);
 25 echo "$currSrc [style=filled,fillcolor=$vdkColour]";
        done
        newTgts=(`svcinfo lsfcmap -nohdr -filtervalue source_vdisk_id=$currSrc \
   -delim : | while IFS=: read id n srcId srcName tgtId tgtName gId gName \
    status junk; do echo "$id $tgtId $status"; done`);
 30 processed[$currSrc]=y;
       for ((i=0; i<\frac{1}{2}+i)=\frac{1}{2}; (i=0; i<\frac{1}{2}+i)=\frac{1}{2}fcm=\frac{5}{2} [newTgts[\frac{5i}{7}] ;
          tgt=\frac{2}{\text{newTgts}}[\frac{2}{3}((\frac{2}{3}i + 1))]];
          stats=\frac{2}{\text{newTgts}[\xi((\xi_1 + 2))]}; 35 colour=$(eval echo \$$status);
          echo "fc$fcm [label=\"$fcm\"shape=box,height=0.4,width=0.4,\
    fillcolor=$colour,style=filled]";
           echo "$currSrc -> fc$fcm";
           echo "fc$fcm -> $tgt";
 40 if [ "${processed[$tgt]}" != "y" ]; then
           possSrcs=(${possSrcs[@]} $tgt);
           fi;
           svcinfo lsfcmapdependentmaps -nohdr $fcm | while read fcId fcName; do
```

```
 echo "$fcm -> $fcId [style=dotted]"
 45 done
        done;
        newSrcs=(`svcinfo lsfcmap -nohdr -filtervalue target_vdisk_id=$currSrc| \
  while read id name srcId junk; do echo "$srcId "; done');
 50 for src in ${newSrcs[@]};
        do
         if [ "\S(processed[\Ssrc]]" != "Y" ]; then
          possSrcs=(${possSrcs[@]} $src);
          fi;
 55 done;
      done;
      echo "}";
    }
```
## <span id="page-10-0"></span>**B. Valid colours in the DOT language**

The following are acceptable colours in the DOT language: This list can also be found at *[Graphviz Color](http://www.graphviz.org/doc/info/colors.html) [Names](http://www.graphviz.org/doc/info/colors.html)* [\[http://www.graphviz.org/doc/info/colors.html](http://www.graphviz.org/doc/info/colors.html)]

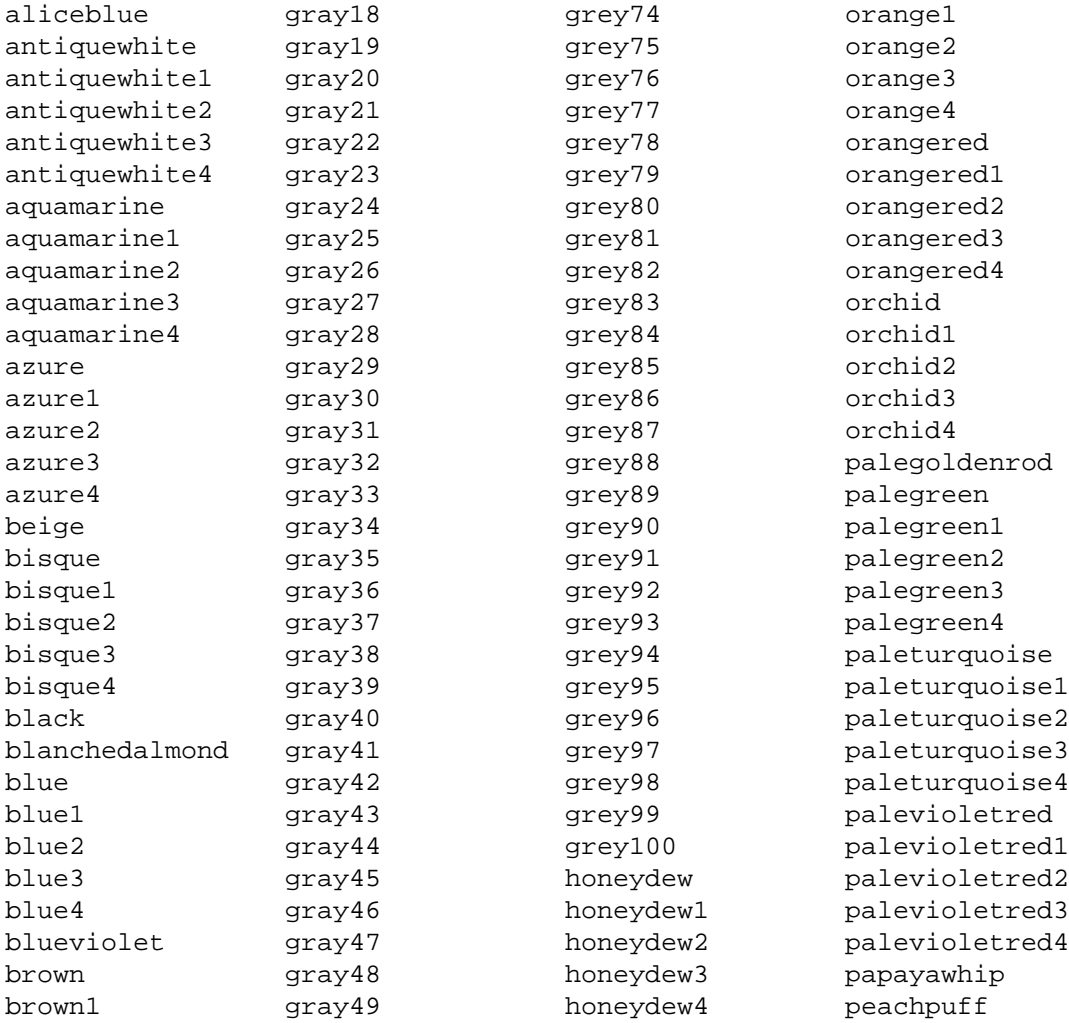

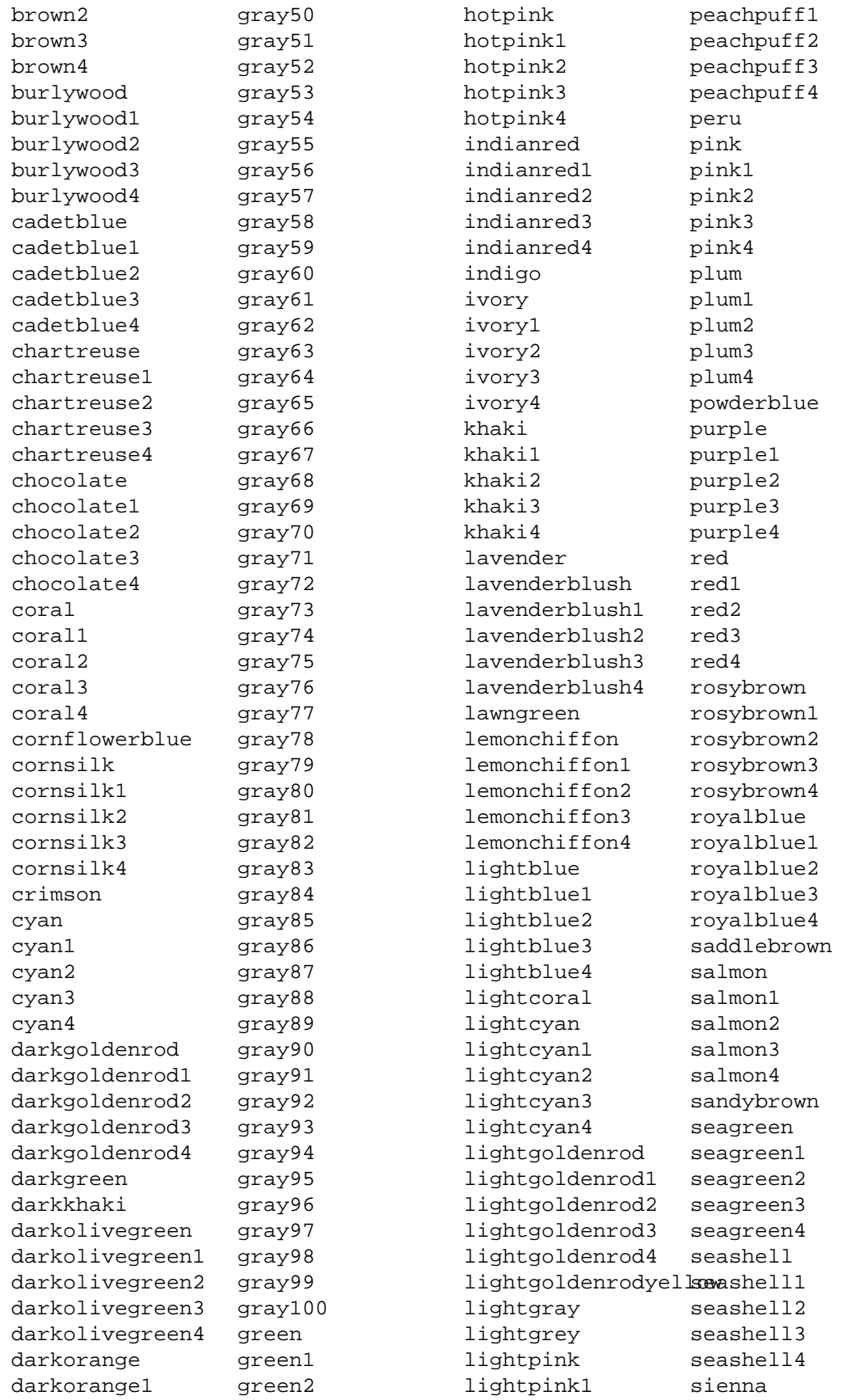

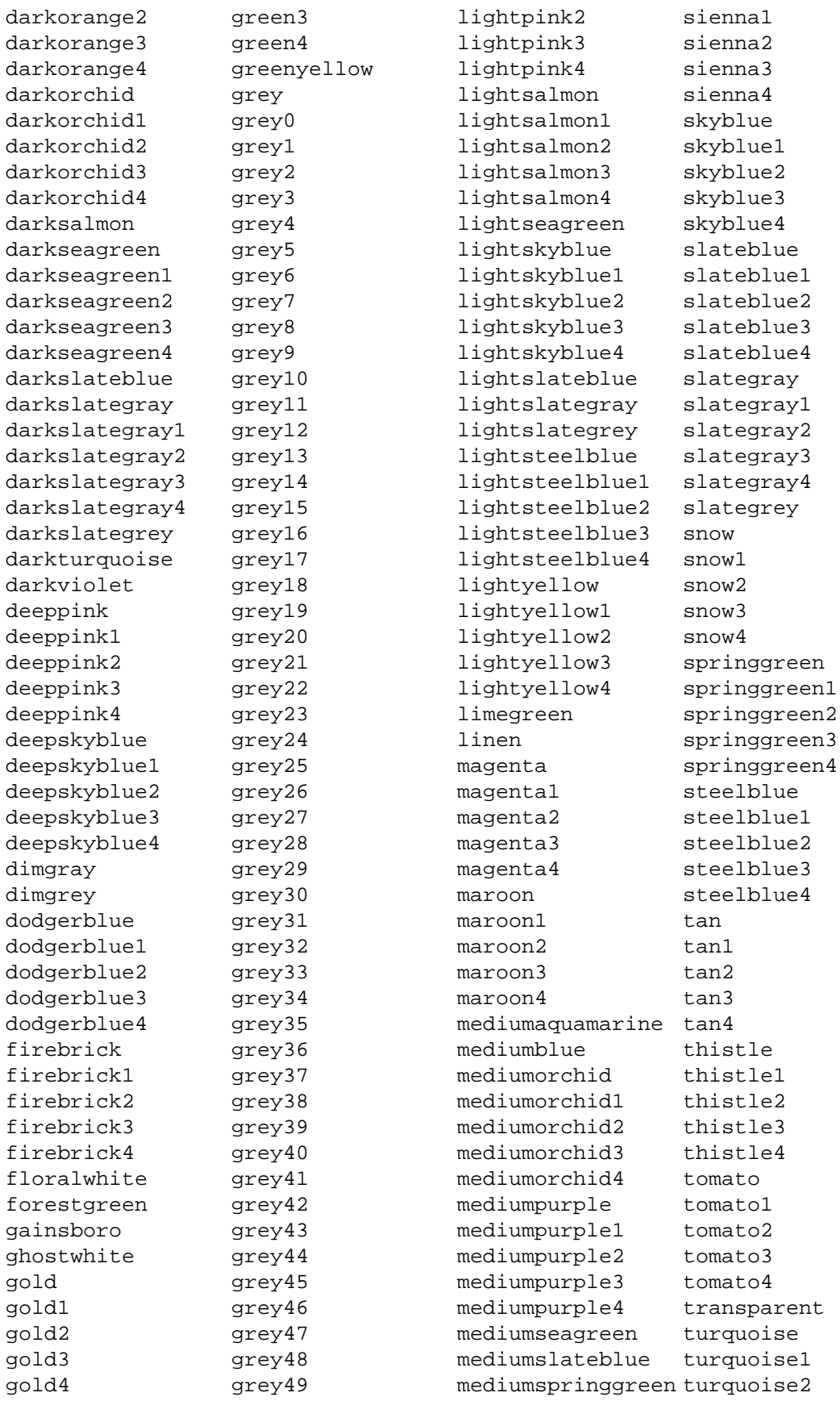

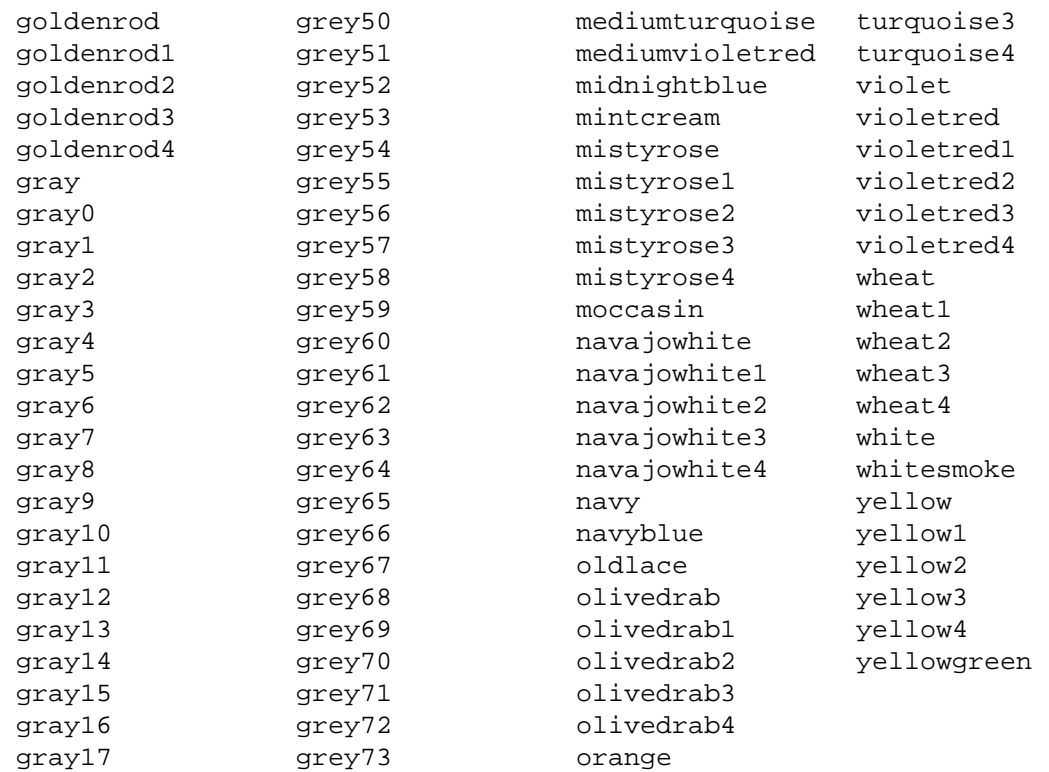